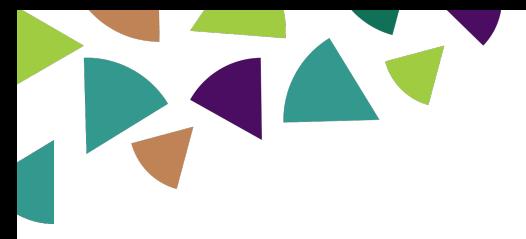

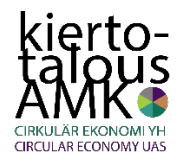

# Kiertotalous AMK - Liikuntavälinelainaamo

### **Oppimateriaalin laatija:**

Markus Aalto, Oulun ammattikorkeakoulu

#### **Laadinta-ajankohta:**

Lokakuu 2019

### **Oppimateriaalin laajuus:**

Lähtökohtaisesti 1 op, mutta tehtävää voi räätälöidä opintopistemäärältään tätä isommaksi tai pienemmäksi sen mukaan, miten laajat tarkastelut pohdintatehtäviin edellytetään.

### **Oppimateriaalin käyttö:**

Tämä nugetti on Moodlen kurssialustalle sijoitettava oma osionsa. Se otetaan käyttöön palauttamalla nugetin Moodle-varmuuskopio siten, että yhdistetään jo olemassa olevalle kurssialustalle tai sitten palautetaan sellaisenaan omana uutena kurssialustana. **Tärkeää**: muista tarkistaa, että kohdealustan asetuksista, että suoritusten seuranta on päällä. Ellei ole, laita se. Tarkempi ohjeistus varmuuskopion palauttamiseen tämän tiedoston lopussa. Linkki: Ohjevideo | Ohjevideo lyhyt versio

Nugetti on itseopiskeltava ja koostuu neljästä stepistä. Moodle merkkaa tehtävänpalautukset suoritetuiksi vihreällä pallolla sitä mukaa kun niitä valmistuu. Kaksi ensimmäistä tehtävänpalautusta ovat Moodle-tenttejä, jotka Moodle tarkistaa automaattisesti. Toisesta voi saada maksimissaan 10 pistettä ja toisesta 12. Molempien monivalinnoissa mukana on kaksi väärää vastausta, joista kummastakin voi tulla 1 miinuspiste. Hyväksytty suoritus edellyttää vähintään 5/10 tai 6/12 pistettä.

Kolmas tehtävä on suunnittelutehtävä, jonka opettaja tarkistaa. Tehtävässä opiskelija suunnittelee/ideoi/hahmottelee digitaalisen palvelualustan mobiililaitteelle. Tuotoksen ei tarvitse olla tänä päivänä teknisesti toteuttamiskelpoinen, mutta siitä pitää käydä ilmi digitaalisen palvelualustan idea ja tarkoitus. Opettaja tarkistaa palautetut työt ja kirjaa hyväksytystä suorituksesta 1 pistettä, hylätystä 0 pistettä.

Neljäs tehtävä ovat pohdintatehtävä: Mitä olet oppinut kiertotalouden merkityksestä ja digitaalisten palvelualustojen mahdollisuuksista kiertotalouden apuna?

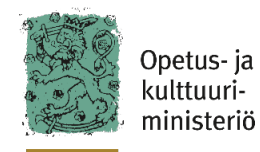

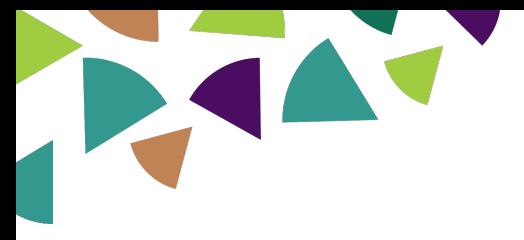

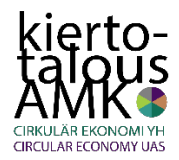

#### **Osaamistavoitteet:**

- Hahmottaa ehjien arkikäytössä olevien käyttötavaroiden arvo.
- Tiedostoaa niiden uusiokäytön mahdollisuuksia.
- Ymmärtää digitaalisten palvelualustojen mahdollisuudet vastaavien kohteiden lainaamisessa.

#### **Sisällöt:**

- o Kiertotalouden käsite.
- o Palvelualustojen käsite.
- o Digitaalisuuden mahdollisuudet Liikuntavälinelainaamon tai muun vastaavan tapauksessa.
- o Nugettiin kuuluvat tukimateriaalit ja verkosta löytyvä materiaali.

### **Vaadittava aiempi osaaminen:**

- o itsenäisen opiskelun taidot
- o tietokoneen, tekstinkäsittelyohjelman ja internetin peruskäytön hallinta

### **Tehtävän suoritusvaatimukset:**

- 1. Kiertotalouden käsite (Moodlen tenttityökalu)
- 2. Palvelualustojen käsite (Moodlen tenttityökalu)
- 3. Suunnittelutehtävä: Lainaamon digitaalisen palvelualustan hahmottelu/suunnittelu mobiililaitteelle.
	- Tehtävänpalautus joko tekstitiedostona, videona tai äänitiedostona. Video- ja äänitiedostot lisätään mielellään linkkinä Office 365:een, Google Driveen tms.
- 4. Pohdintatehtävä: Mitä olet oppinut kiertotalouden merkityksestä ja digitaalisten palvelualustojen mahdollisuuksista kiertotalouden apuna? (tekstiasiakirja, esim. Word)
	- Tehtävänpalautus joko tekstitiedostona, videona tai äänitiedostona. Video- ja äänitiedostot lisätään mielellään linkkinä Office 365:een, Google Driveen tms.

## **Arviointi:**

o Hyväksytty-hylätty, opiskelijan palautusten perusteella.

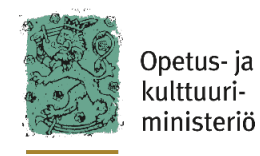

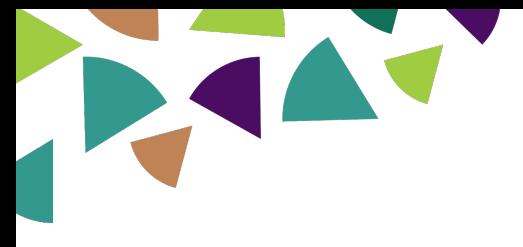

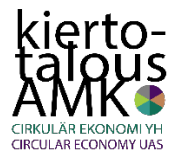

Sisältö

# Step 1. Mikä ihmeen kiertotalous

- o Mitä on kiertotalous?
- o Lue Jäteplus-nettilehden sivulta kahden eri ammattilaisen määrittelyt siitä mitä kiertotalous on: http://www.jateplus.fi/jateplus-12015/mita-on-kiertotalous/
- o Haastattelu
	- o Podcast: https://drive.google.com/open?id=1eRTY3mCLaknrnAELFggrgvYCP-PDLWIY
	- o Tekistiversio: https://drive.google.com/open?id=1YJ3oZYQYLmbLPq1soKtwZTguz7YhD85l

## **Tehtävänpalautus**

o Monivalintakysely Moodlessa, automaattinen arviointi.

## Step 2. Mitä digitaalisilla palvelualustoilla tarkoitetaan

Tässä sinun pitää hahmottaa, mitä käsite digitaalinen palvelualusta tarkoittaa, koska Step 3:ssa sinun pitää sitten suunnitella sellainen Liikuntavälinelainaamolle tai vastaavalle. Älä huoli, sen voi tehdä monella eri tavalla.

Selvitä nyt itsellesi alla olevat tekstit ja linkit. Lopuksi siirry taas vastaamaan kysymyksiin.

Digitaalinen palvelualusta ei ole www-sivu eikä blogi. Se ei myöskään ole sosiaalisen median palvelu. Se on digitaalinen alusta, joka edesauttaa analogisten palveluiden, siis arkielämän, toimimista. Kuuluisimpia näistä ovat vaikkapa Amazon, AirBnB, Tori.fi, mutta mielenkiintoisia ovat myöskin hiukan erikoistuneempaan alueeseen suuntautuneet yritykset, kuten esim. amerikkalainen globaali "levy-yhtiö" CD Baby, jonka kautta muusikko voi hoitaa levytyksensä lopputyöt masteroinnista alkaen levyn julkaisemiseen ja maailmanlaajuiseen levitykseen riippumatta siitä, missä hän asuu ja kuinka vaatimattomassa studiossa tuotanto on tehty.

Käytämme digitaalisia palvelualustoja nykyisin paljon ilman, että edes tiedostamme sitä. VR:n junamatkojen varaukset, linja-autojen aikataulut ja lippujen ostamiset, auton pykäköinnin maksaminen jne.

Näitä palvelualustoja on syntynyt paljon ja lisää syntyy koko ajan. Googlaamalla netistä löytyy iso määrä informaatiota aiheesta. Tässä kaksi hyvää sivua, jotka kannattaa lukea:

**https://ek.fi/syty-kiertotaloudesta/nelja-kasvun-mahdollisuutta-suomalaisille-yrityksille/digitaalisilla-alustoilla-kiinni-uudenlaiseen-kasvuun/**

**https://lehti.tek.fi/tekniikka/suomifi-palvelualusta-mullistaa-koko-yhteis-kunnan**

### **Tehtävänpalautus**

o Monivalintakysely Moodlessa, automaattinen arviointi.

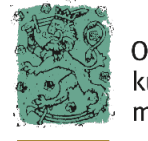

Opetus- ja kulttuuriministeriö

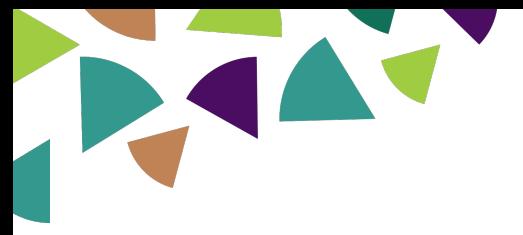

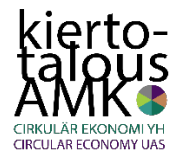

### Step 3. Lainaamon digitaalisen palvelualustan hahmottelu/suunnittelu mobiililaitteelle

Tämän tehtävän voit tehdä joko

- kirjoittamalla esseen
- tekemällä blogisivun
- kuvaamalla videon
- puhumalla äänitallenteen
- tuottamalla jonkun muunlaisen multimediatuotoksen

Huomaa, että sinun pitää noissa kaikissa tapauksissa palauttaa tekstiasiakirja, esim. Word-tiedosto. Jos teet esseen, kirjoitat sen tuohon tiedostoon.

Jos teet jonkun muun kuin esseen, tallennat sen haluamaasi paikkaan internetiin (OneDrive, Youtube, SoundCloud tms), kirjoitat sen osoitteen tuohon Word-tiedostoon ja palautat sen. Muista jakaa se niin, että linkki toimii kaikilla sen saajilla (=opettajalla).

Ilmaisumuoto on siis vapaa, kunhan siitä käy ilmi sinun ajatuksesi/ehdotuksesi/sovelluksesi siitä, millainen digitaalinen palvelualusta (sovellus) toisi apua liikuntavälinelainaamon (tai jonkin vastaavan) päivittäisille käyttäjille ja henkilökunnalle.

## Step 4. Pohdintatehtävä: Mitä olet oppinut kiertotalouden merkityksestä ja digitaalisten palvelualustojen mahdollisuuksista kiertotalouden apuna?

#### **Tehtävä**:

Pohdi vapaasti omin sanoin otsikossa kysyttyjä asioita. Pohdinnan pituus ei ole oleellista vaan se, että pohdit asioita mahdollisimman monipuolisesti oman itsesi kannalta.

Tämän tehtävän voit tehdä joko

- kirjoittamalla esseen
- tekemällä blogisivun
- kuvaamalla videon
- puhumalla äänitallenteen
- tuottamalla jonkun muunlaisen multimediatuotoksen

Huomaa, että sinun pitää noissa kaikissa tapauksissa palauttaa tekstiasiakirja, esim. Word-tiedosto. Jos teet esseen, kirjoitat sen tuohon tiedostoon ja palautat.

Jos taas teet jonkun muun kuin esseen, niin tallennat sen haluamaasi paikkaan internetiin (OneDrive, Googlen Drive, Youtube, SoundCloud tms), kirjoitat sen osoitteen tuohon Wordtiedostoon ja palautat sen. Muista jakaa se niin, että linkki toimii kaikilla sen saajilla (=opettajalla).

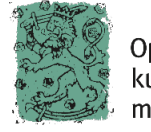

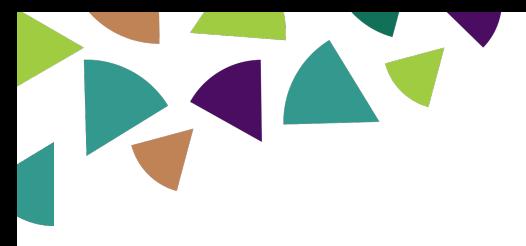

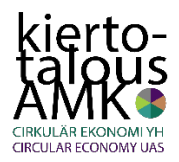

# Ohjeistus nugetin käyttöönottoon Moodlessa

Moodlenugetti-tiedosto on siis Moodlen varmuuskopiotiedosto. Sen palauttamisessa on tärkeää huomioida se, että se palautuu kurssialustan **ensimmäiseen** osioon. Jos siellä on sisältöä jo ennestään, nugetti palautuu olemassa olevan sisällön perään. Jos siellä on paljon sisältöä, palauttamisessa voi jopa ilmetä ongelmia.

Tämän vuoksi pitää toimia niin, että ennen palautusta luodaan uusi tyhjä osio halutulla nimellä, esim. Kiertotaloutta: Liikuntavälinelainaamo. Se ilmestyy kurssialustan loppuun, joten se pitää heti siirtää sieltä ykköseksi. Sen jälkeen varmuuskopionugetti voidaan palauttaa ja se sijoittuu tuohon ykkösosioon.

Linkki: Ohjevideo

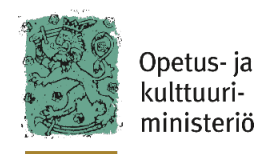